## How do I "forget" PantherGuest on my Mac?

• Click on wifi symbol in the top-right corner and select "Open Network Preferences..."

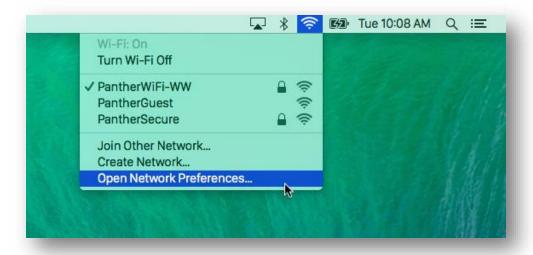

• On the Wi-Fi section, select the "Advanced..." button.

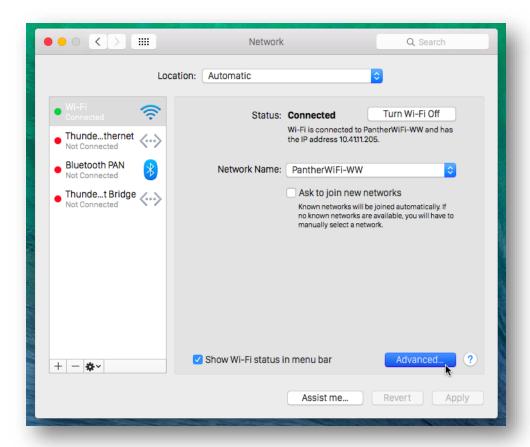

• Find "PantherGuest" (or whichever wifi network you want to forget) and select the "-" button. Select "Remove" to confirm.

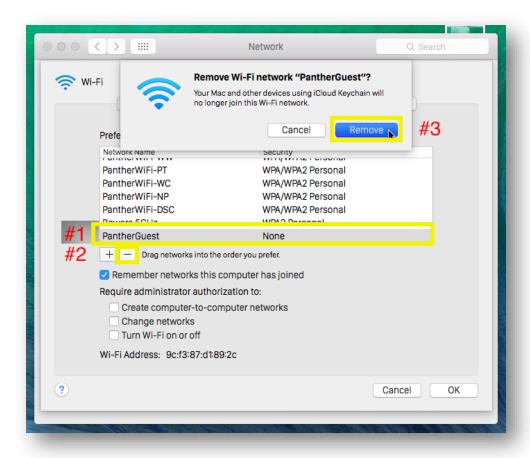

• Click "OK" then "Apply" to save your changes.